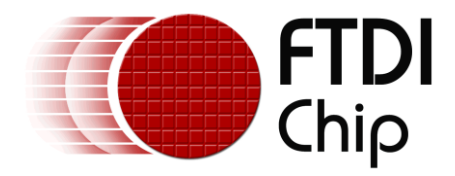

# **Future Technology Devices International Ltd.**

# **Application Note**

# **AN\_169**

# **Vinculum-II RTOS**

# **Using the Kernel Diagnostic Service**

**Document Reference No.: FT\_000399 Version 1.0 Issue Date: 2011-02-17**

This application note provides information on how to use the FTDI Vinculum-II (VNC2) RTOS Kernel Diagnostic Service. Sample source code is included.

**Future Technology Devices International Limited (FTDI)**

Unit 1, 2 Seaward Place, Glasgow G41 1HH, United Kingdom Tel.: +44 (0) 141 429 2777 Fax: + 44 (0) 141 429 2758 E-Mail (Support): **support1@ftdichip.com** Web: http://www.ftdichip.com

Copyright © 2011 Future Technology Devices International Limited

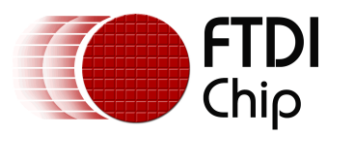

## **Table of Contents**

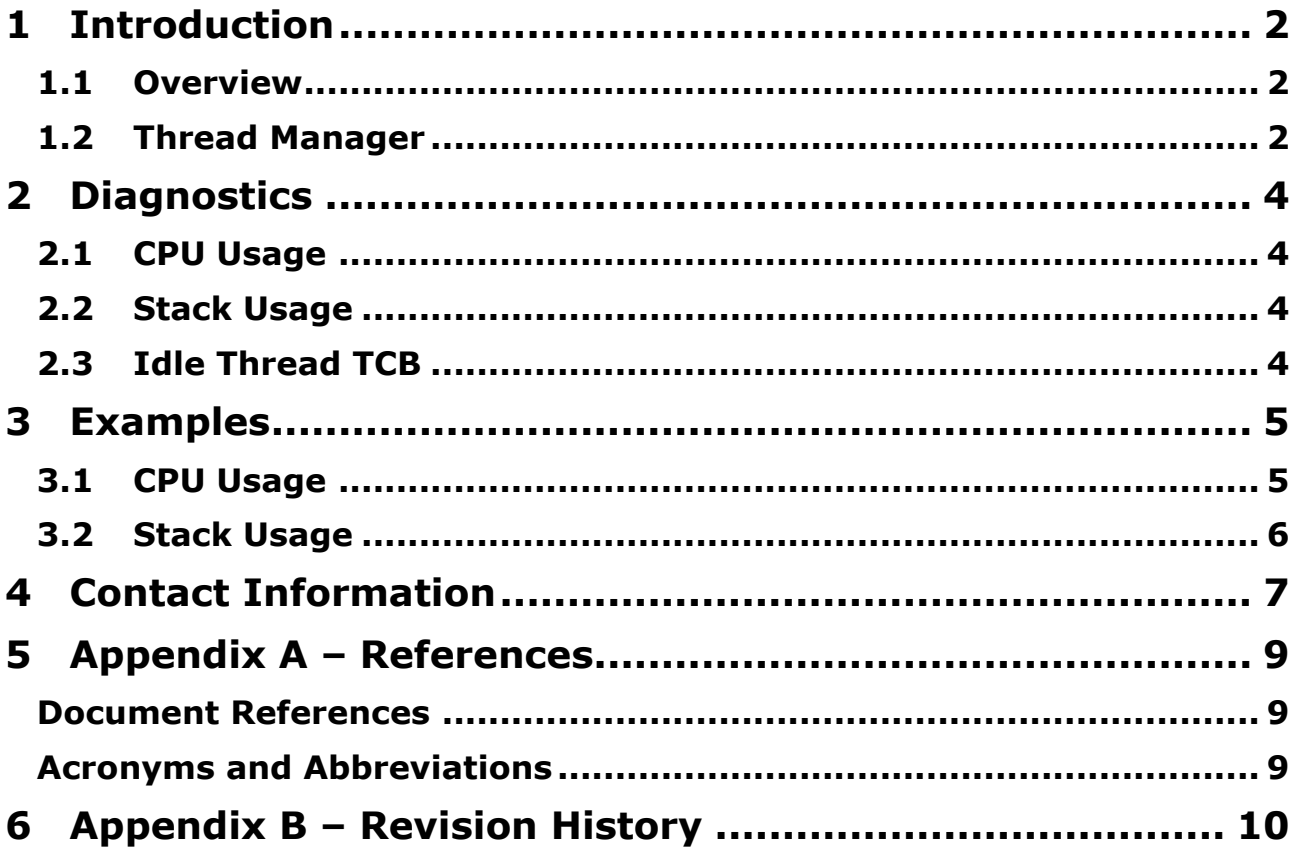

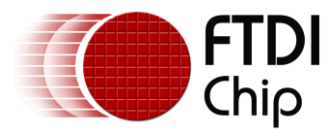

## <span id="page-2-0"></span>**1 Introduction**

Multi-threaded application development is a complex undertaking that demands the synchronisation of multiple threads of execution while maintaining the integrity of the individual components of the system. During application development the need will inevitably arise to balance resource use for optimal performance, so the developer must have access to run-time diagnostics.

The VOS kernel diagnostic service is a programming interface that allows a VNC2 application to access diagnostic information on a per-thread basis. It is available from VNC2 Development tools v1.4.0 onwards. The purpose of this application note is to introduce this API and present code examples of its use.

The sample source code contained in this application note is provided as an example and is neither guaranteed nor supported by FTDI.

## <span id="page-2-1"></span>**1.1 Overview**

Two types of diagnostic information can be obtained from a VNC2 application at run-time:

- CPU usage, an indication of the amount of time a thread spends running.  $\bullet$
- Stack usage, a measure of the use of a thread's local stack.

This information can be used during system development to achieve better performance. For example, relatively high CPU usage could be an indication that a thread's priority is too high; or a low proportion of used bytes in a thread's stack could be an indication that the stack is too big for a particular application.

In addition to user-defined threads, an application has an idle thread that is created by VOS. By definition, the idle thread is the lowest priority thread in the system, having a priority of zero, and it is always able to run. As a consequence, the idle thread runs when all other threads are blocked or delayed. The idle thread is just like any other thread in the system: it has a local stack, and local storage for diagnostic information.

The idle thread should be included in any consideration of VOS kernel diagnostics. CPU usage in particular is a measure of a thread's running time, and the idle thread must be included in any analysis of the relative time a thread spends running. The inclusion of the idle thread in the examples in this application note stresses its importance.

For detailed information regarding VNC2 application development, see [1].

## <span id="page-2-2"></span>**1.2 Thread Manager**

The thread manager is a plug-in for the VNC2 IDE, available from v1.2.4 onwards. Thread manager effectively provides the same information as the kernel diagnostic service, displaying it in a graphical way that is likely to be easy for customers to digest. It is easy to use too - the user does not need to include code in the application, since thread manager enables the diagnostics via the debugger. This could be a useful aid during development, but since it relies on the debugger interface (to patch internal structures), it can't be used in a released system.

Figure 1 shows a typical screen shot of Thread Manager in operation.

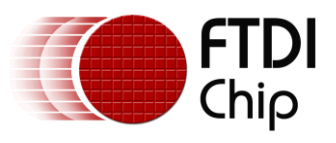

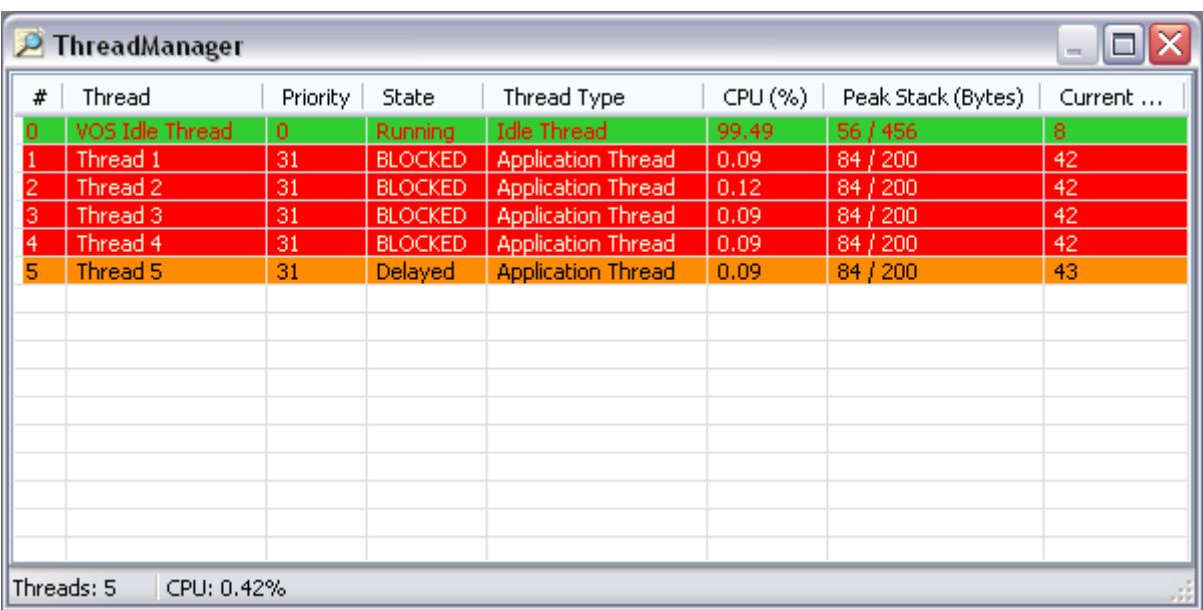

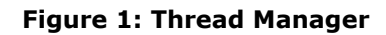

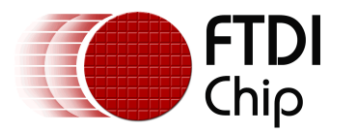

## <span id="page-4-0"></span>**2 Diagnostics**

This section describes the functions which comprise the kernel diagnostic service API. Function definitions are found in the header file VOS.h, which is included with VNC2 Development Tools [2].

## <span id="page-4-1"></span>**2.1 CPU Usage**

Information about CPU usage is returned from the system profiler. When the profiler is enabled, the system maintains a record of the time each thread spends running. Thus the relative time spent in each thread can be calculated by comparing the running times of each thread in the system.

The profiler API is as follows:

#### **void vos\_start\_profiler(void)**

Initialise the profiler variables for all threads in the system and enable the profiler.

#### **void vos\_stop\_profiler(void)**

Disable the profiler.

#### **uint32 vos\_get\_profile(vos\_tcb\_t \*tcb)**

Return the running time for the given thread. A pointer to the thread control block is passed in the *tcb* argument.

### <span id="page-4-2"></span>**2.2 Stack Usage**

A thread has its own local stack, and information about stack usage for a thread is available to the application. This information can be obtained for a system during execution, and used to optimize the thread's stack size.

#### **uint16 vos\_stack\_usage(vos\_tcb\_t \*tcb)**

Return the amount of bytes used in the stack area of the given thread. A pointer to the thread control block is passed in the *tcb* argument.

## <span id="page-4-3"></span>**2.3 Idle Thread TCB**

In order to obtain diagnostic information for the idle thread, an application must first get a pointer to the idle thread's thread control block. This pointer is used in subsequent calls to the CPU and stack usage functions.

#### **vos\_tcb\_t \*vos\_get\_idle\_thread\_tcb(void)**

Return a pointer to the thread control block of the idle thread.

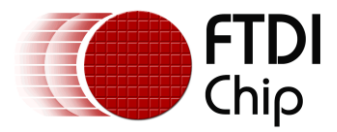

## <span id="page-5-0"></span>**3 Examples**

Strategies for obtaining system diagnostics will vary. Diagnostic service API calls could be implemented in existing threads. Alternatively, and perhaps neater, all calls could be encapsulated in single, diagnostic thread. This section makes no assumption as to the diagnostic strategy chosen, but it does provide code fragments that demonstrate the use of the diagnostic service API.

## <span id="page-5-1"></span>**3.1 CPU Usage**

This example shows how to obtain the profiler *count* values for all threads in an application, and calculate the relative amount of time each thread spent running.

```
// number of application threads plus idle thread
#define NUMBER OF THREADS (NUMBER OF APPLICATION THREADS+1)
vos_tcb_t *tcbs[NUMBER_OF_THREADS];
uint32 running time[NUMBER OF THREADS];
uint32 relative time[NUMBER OF THREADS];
uint32 total time;
uint8 i;
// create application threads and save pointers to tcbs
for (i=1; i<NUMBER_OF_THREADS; i++) {
       tcbs[i] = \overline{v}os create thread(...);
}
…
// get pointer to idle thread tcb and save it 
tcbs[0] = vos_get_idle_thread_tcb();
…
// start profiling
vos start profiler();
…
// calculate relative running times spent in threads
for (i=0; i<NUMBER OF THREADS; i++) {
     running time[i] = vos get profile(tcbs[i]);
}
for (i=0, total time=0; i<NUMBER OF THREADS; i++) {
     total time += running time[i];
}
for (i=0; i<NUMBER OF THREADS; i++) {
     relative time[i] = (running time[i] * 100) / total time;
}
```
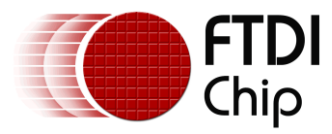

## <span id="page-6-0"></span>**3.2 Stack Usage**

These code fragments show how to obtain the stack usage for all threads in the system.

```
// number of application threads plus idle thread
#define NUMBER OF THREADS (NUMBER OF APPLICATION THREADS+1)
vos tcb t *tcbs[NUMBER OF THREADS];
uint16 stack bytes used[NUMBER OF THREADS];
uint8 i;
// create application threads and save pointers to tcbs
for (i=1; i<NUMBER_OF_THREADS; i++) {
     tcbs[i] = vos\_create_thread(...);}
…
// get pointer to idle thread tcband save it 
tcbs[0] = vos get idle thread tcb();
…
// get stack usage for all threads
for (i=0; i<NUMBER_OF_THREADS; i++) {
      stack_bytes_used[i] = vos_stack_usage(tcbs[i]);
}
```
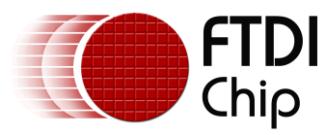

## <span id="page-7-0"></span>**4 Contact Information**

#### **Head Office – Glasgow, UK**

Future Technology Devices International Limited Unit 1, 2 Seaward Place, Centurion Business Park Glasgow G41 1HH United Kingdom Tel: +44 (0) 141 429 2777 Fax: +44 (0) 141 429 2758

E-mail (Sales) [sales1@ftdichip.com](mailto:sales1@ftdichip.com) E-mail (Support) [support1@ftdichip.com](mailto:support1@ftdichip.com)<br>E-mail (General Enquiries) admin1@ftdichip.com E-mail (General Enquiries) Web Site URL [http://www.ftdichip.com](http://www.ftdichip.com/) Web Shop URL [http://www.ftdichip.com](http://www.ftdichip.com/)

#### **Branch Office – Taipei, Taiwan**

Future Technology Devices International Limited (Taiwan) 2F, No. 516, Sec. 1, NeiHu Road Taipei 114 Taiwan , R.O.C. Tel: +886 (0) 2 8791 3570 Fax: +886 (0) 2 8791 3576

E-mail (Sales) [tw.sales1@ftdichip.com](mailto:tw.sales1@ftdichip.com) E-mail (Support) [tw.support1@ftdichip.com](mailto:tw.support1@ftdichip.com) E-mail (General Enquiries) [tw.admin1@ftdichip.com](mailto:tw.admin1@ftdichip.com) Web Site URL [http://www.ftdichip.com](http://www.ftdichip.com/)

#### **Branch Office – Hillsboro, Oregon, USA**

Future Technology Devices International Limited (USA) 7235 NW Evergreen Parkway, Suite 600 Hillsboro, OR 97123-5803 USA Tel: +1 (503) 547 0988 Fax: +1 (503) 547 0987

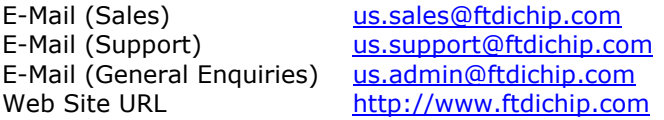

#### **Branch Office – Shanghai, China**

Future Technology Devices International Limited (China) Room 408, 317 Xianxia Road, Shanghai, 200051 China Tel: +86 21 62351596 Fax: +86 21 62351595

E-mail (Sales) [cn.sales@ftdichip.com](mailto:cn.sales@ftdichip.com) E-mail (Support) [cn.support@ftdichip.com](mailto:cn.support@ftdichip.com) E-mail (General Enquiries) [cn.admin@ftdichip.com](mailto:cn.admin@ftdichip.com) Web Site URL [http://www.ftdichip.com](http://www.ftdichip.com/)

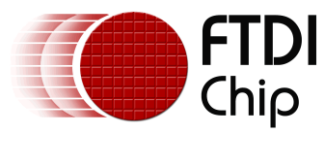

#### **Distributor and Sales Representatives**

Please visit the Sales Network page of the [FTDI Web site](http://ftdichip.com/) for the contact details of our distributor(s) and sales representative(s) in your country.

System and equipment manufacturers and designers are responsible to ensure that their systems, and any Future Technology Devices International Ltd (FTDI) devices incorporated in their systems, meet all applicable safety, regulatory and system-level performance requirements. All application-related information in this document (including application descriptions, suggested FTDI devices and other materials) is provided for reference only. While FTDI has taken care to assure it is accurate, this information is subject to customer confirmation, and FTDI disclaims all liability for system designs and for any applications assistance provided by FTDI. Use of FTDI devices in life support and/or safety applications is entirely at the user's risk, and the user agrees to defend, indemnify and hold harmless FTDI from any and all damages, claims, suits or expense resulting from such use. This document is subject to change without notice. No freedom to use patents or other intellectual property rights is implied by the publication of this document. Neither the whole nor any part of the information contained in, or the product described in this document, may be adapted or reproduced in any material or electronic form without the prior written consent of the copyright holder. Future Technology Devices International Ltd, Unit 1, 2 Seaward Place, Centurion Business Park, Glasgow G41 1HH, United Kingdom. Scotland Registered Company Number: SC136640

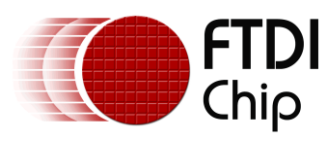

## <span id="page-9-0"></span>**5 Appendix A – References**

### <span id="page-9-1"></span>**Document References**

- [1] FTDI Application Note 151, *Vinculum-II User Guide*, FTDI, 2010.
- [2] VNC2 Development Tools, latest version available from: <http://www.ftdichip.com/Firmware/VNC2tools.htm#VNC2Toolchain>

### <span id="page-9-2"></span>**Acronyms and Abbreviations**

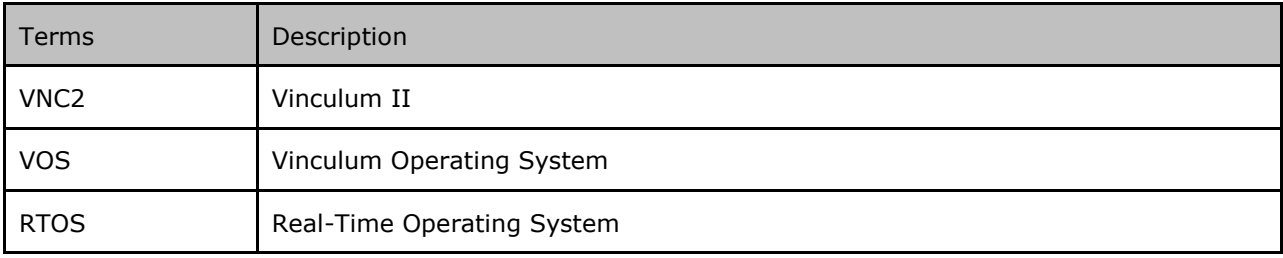

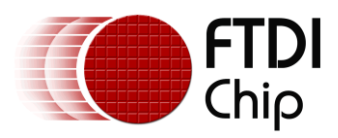

## <span id="page-10-0"></span>**6 Appendix B – Revision History**

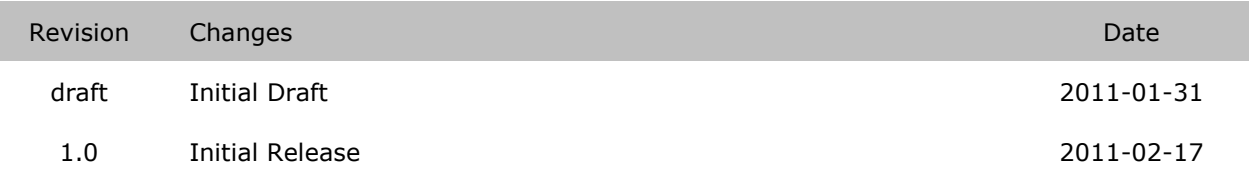